Документация, содержащая информацию, необходимую для эксплуатации экземпляра программного обеспечения, предоставленного для проведения экспертной проверки

## **Этапы использования мобильного приложения Entercam для управления программно-аппаратным комплексом «Умный шлагбаум».**

Мобильное приложение Entrcam для управления программно-аппаратным комплексом «Умный шлагбаум» c системой распознавания номеров автомобиля предназначен для открытия шлагбаума. Данный комплекс можно повесить на Ваш шлагбаум и с помощью видеопотока распознавать подъезжающие автомобили и сам комплекс принимает решение пропускать или не пропускать данный автомобиль с помощью распознавания государственного регистрационного знака.

Часто так бывает что номер автомобиля не всегда получается содержать в частоте и как раз для таких случаев придумали специальное мобильное приложение Entercam.

Чтобы проверить работу данного приложения на операционной системе Android, необходимо провести несколько действий:

## **Шаг 1**.

Скачать мобильное приложение через Google Play по ссылке:

https://play.google.com/store/apps/details?id=ru.entercam.admin.panel

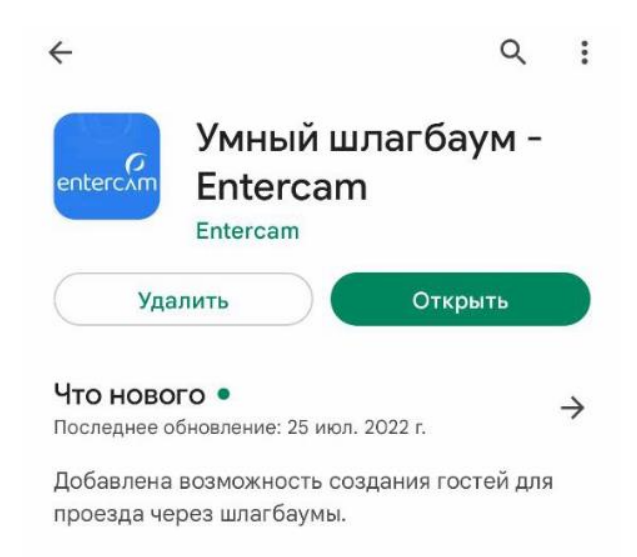

Или загрузить файл .apk на компьютер или на мобильное устройство. Данный файл можно найти по ссылке на сайте entercam.ru https://entercam.ru/mobilnoe-prilozhenie/

Просим обратить внимание, что приложение будет работать на операционной системе Android 5.0 и выше.

## **Шаг 2**.

Логин и пароль каждый участник получает от своего администратора личного кабинета.

Для проведения экспертной проверки мы выделили тестовый логин и пароль:

Логин: [a.fadeev@modzi.ru](mailto:a.fadeev@modzi.ru)

Пароль: 123456

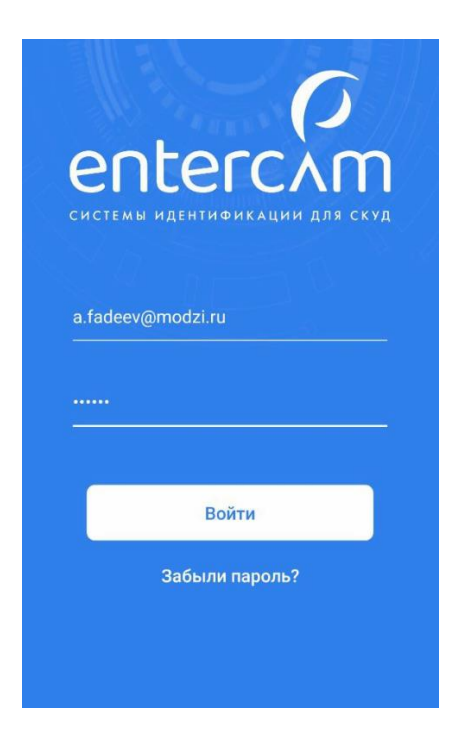

- $\bullet$
- $\bullet$

**Шаг 3**.

После ввода данных, Вы поподаете в мобильное приложение Entercam. Здесь Вы можете дистанционно открыть шлагбаум, к которому Вы привязаны, добавить гостей, изменить личные данные и т.д. Более подробная работа по мобильному приложению расписана в документации, содержащей описание функциональных характеристик мобильного приложения.

Так же можно посмотреть специальное видео по работе мобильного приложения на YouTube: https://www.youtube.com/watch?v=IiL7ZXcDa0M

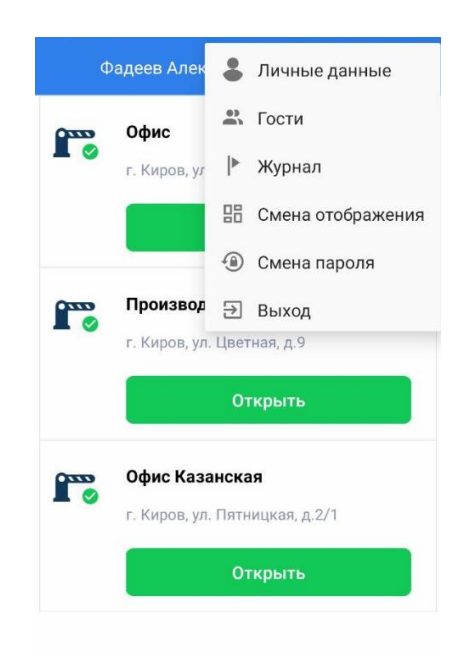

## **Шаг 4**.

Если по каким-то причинам у Вас возникает ошибка при входе в мобильное приложение или при изменении каких-либо данных, то нужно обратиться по электронной почте: [support@entercam.ru](mailto:support@entercam.ru)